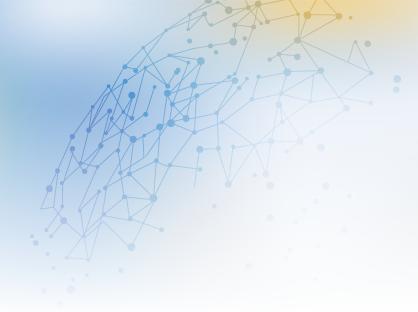

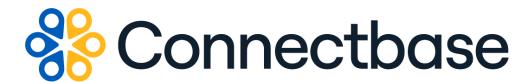

# **Building Competitive Rating API Reference Guide**

Revision 01

#### NOTICE

This documentation is supplied without representation or warranty of any kind. Connected2Fiber, Inc. d/b/a Connectbase ("Connectbase") assumes no responsibility and shall have no liability of any kind arising from supply or use of this publication or any material contained herein. Any mention of third-party products is for informational purposes only and constitutes neither an endorsement nor a recommendation. Connectbase assumes no responsibility with regard to the performance of these products.

Copyright©2023, Connectbase All Rights Reserved. This document contains information that is the property of Connectbase. This document may not be copied, reproduced, or otherwise duplicated, and the information herein may not be used, disseminated or otherwise disclosed, except with the prior written consent of Connectbase.

## **Table of Contents**

| About This Guide                                | 1 |
|-------------------------------------------------|---|
| Introduction                                    | 1 |
| Accessing the Portal                            | 1 |
| Related Documentation                           |   |
| Acronym List                                    | 2 |
| Contact Customer Support                        |   |
| About Building Competitive Rating API           | 3 |
| Building Competitive Rating API                 | 3 |
| Get Competitive Rating By Address or Unique Key | 3 |
| Revision History                                |   |

## **About This Guide**

#### Introduction

This guide describes the Connectbase Application Program Interface (API) Building Competitive Rating API.

### **Accessing the Portal**

Using any standard web browser, you can access the Connectbase API portal by entering the following URL: <a href="https://developer.connectbase.com">https://developer.connectbase.com</a>.

- If this is your first time visiting the site, click Sign up to register as a new API user.
- If you are already a registered user, Sign in using your API login and password.

#### **Related Documentation**

Refer to the following documents for detailed information about each of the supported Connectbase API products:

- Address Autocomplete API Reference Guide
- Address Validation API Reference Guide
- Advanced CPO API Reference Guide
- Connectbase Developer Portal Overview Guide
- Connected World Availability API Reference Guide
- · Connected World Account API Reference Guide
- Connected World Building API Reference Guide
- Connected World Building Lists API Reference Guide
- Connected World Contacts API Reference Guide
- Connected World Distributions API Reference Guide
- CPQ API Reference Guide
- CPQ Components Management API Reference Guide
- Demand Engine API Reference Guide
- · Geocode API Reference Guide
- International Processor API Reference Guide
- Locations Intelligence API Reference Guide
- Network Intelligence API Reference Guide
- Network Path API Reference Guide
- NNI Management API Reference Guide
- Rate Card Management API Reference Guide
- Route Management API Reference Guide
- Tenant API Reference Guide

## **Acronym List**

This document uses the following acronyms.

| Acronym | Description                   |  |
|---------|-------------------------------|--|
| API     | Application Program Interface |  |
| HTTP    | Hyper Text Transfer Protocol  |  |
| JSON    | JavaScript Object Notation    |  |
| N/A     | Not applicable                |  |
| URL     | Uniform Resource Locator      |  |
| USPS    | United States Postal Service  |  |

## **Contact Customer Support**

If you require technical assistance or wish to report an issue to the Connectbase Support team, please log into the Connectbase Customer Support portal at <a href="https://support.connectbase.com">https://support.connectbase.com</a> and log a ticket.

For other general information, you can contact Customer Support by email at support@connectbase.com or by phone at (508) 202-1807 between the hours of 8:00 a.m. and 5:00 p.m. EST.

## **About Building Competitive Rating API**

Competitive Ratings data helps you to better understand the competitive landscape and more effectively price services. Options include.

## **Building Competitive Rating API**

### **Get Competitive Rating By Address or Unique Key**

Issue this call to retrieve the competitive rating for a location.

Competitive Ratings data helps you to better understand the competitive landscape and more effectively price services. Options include:

- **Green** There is no other competitive provider at this location other than the customer's own network, the LEC or the cableco.
- Yellow A single competitive provider is present at this location.
- Red Two or more competitor providers are present, in addition to the LEC or cablco at this location.

#### **Requirements and Special Considerations**

Company Id is a required parameter only when calling the API using buildingId; otherwise, it is optional.

#### **Request URL**

https://api.connected2fiber.com/v1/competitive-rating/[?buildingId] [&companyId] [&address

| Request parameters    | Characteristic | Description/Requirements                                                                               |
|-----------------------|----------------|----------------------------------------------------------------------------------------------------|
| buildingId (optional) | string         | Building Identifier.                                                                                   |
| companyld             | number         | Company Identifier (required when using the optional buildingId to call the API; otherwise, optional.) |
| address (optional)    | string         | The full address of the location; street, city, state, zip.                                            |

| Request headers               | Characteristic | Description/Requirements                                                                   |
|-------------------------------|----------------|--------------------------------------------------------------------------------------------|
| Ocp-Apim-<br>Subscription-Key | string         | The subscription key that provides access to this API, which can be found in your Profile. |

```
Success Response Example
{
    "rating": "Yellow"
}
```

#### **Response Attributes and Data Types**

| Response Attribute             | Attribute Description                                                                                                    | Data Type |
|--------------------------------|----------------------------------------------------------------------------------------------------|-----------|
| rating (Green, Yellow,<br>Red) | Competitive Ratings data helps you to better understand the competitive landscape and more effectively price services. Options include: | string    |
|                                | <b>Green</b> – There is no other competitive provider at this location other than the customer's own network, the LEC or the cableco.   |           |
|                                | <b>Yellow</b> – A single competitive provider is present at this location.                                                              |           |
|                                | <b>Red</b> – Two or more competitor providers are present, in addition to the LEC or cablco at this location.                           |           |

```
Error Response Example
{
    "statusCode": 417, "message": null
}
```

# **Revision History**

| Revision | Date               | Description                                                                                                    |
|----------|--------------------|----------------------------------------------------------------------------------------------------|
| 00       | January 20, 2023   | The information in this guide was extracted from the original "Connected World Intelligence API Reference Guide" to act as a standalone reference guide going forward. |
| 01       | September 25, 2023 | New publication of the document with minor editorial updates.                                                                                                    |